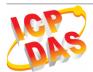

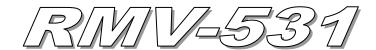

# **Quick Start**

#### June 2018 Version 1.1

### Package checklist

The package includes the following items:

- One RMV-531 hardware module
- One 3G/2G Antenna
- One RS-232 cable (CA-0910)
- One Quick Start
- One screw driver

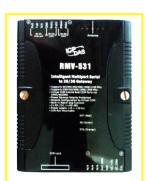

### Related Documents and Software Utilities

- RMV-531 User Manual and Quick Start: <a href="ftp://ftp.icpdas.com.tw/pub/cd/usbcd/napdos/rmv-531/manual/">ftp://ftp.icpdas.com.tw/pub/cd/usbcd/napdos/rmv-531/manual/</a>
- RMV-531 Utility: <u>ftp://ftp.icpdas.com.tw/pub/cd/usbcd/napdos/rmv-531/software/</u>
- RMV-531 Website: <a href="http://m2m.icpdas.com/RMV-531.html">http://m2m.icpdas.com/RMV-531.html</a>

## Appearance and pin assignments

| Power Input     |    |            |
|-----------------|----|------------|
| Terminal        |    | Pin        |
| No.             |    | Assignment |
|                 | 01 | N/A        |
| N/A             | 02 | N/A        |
|                 | 03 | N/A        |
| GND             | 04 | GND        |
| Initial         | 05 | Init       |
| Power Input:    | 06 | DC.+VS     |
| 10 ~ 30 VDC     | 07 | DC.GND     |
| Frame<br>Ground | 08 | F.G        |

| COM Port               |          |       |
|------------------------|----------|-------|
| Termina                | Terminal |       |
| No.                    | No.      |       |
| COM2                   | 01       | DATA- |
| RS-485                 | 02       | DATA+ |
| COM1<br>RS-232         | 03       | TxD1  |
|                        | 04       | RxD1  |
|                        | 05       | GND   |
| N/A                    | 06       | N/A   |
| Utility Port<br>RS-232 | 07       | TxD   |
|                        | 08       | RxD   |

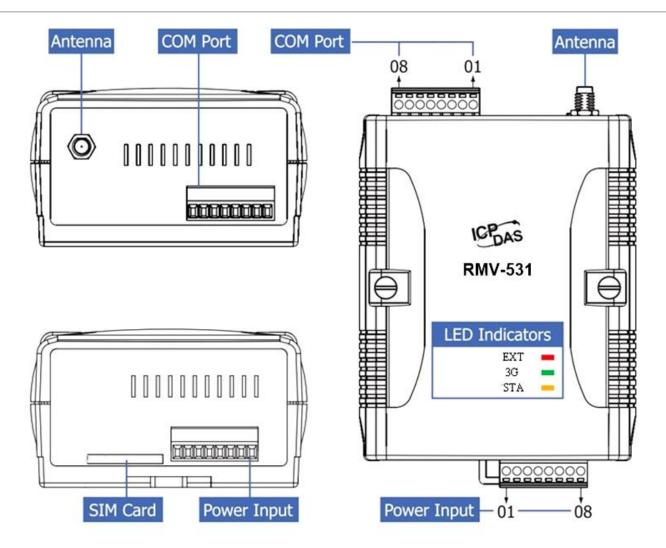

## LED indicators

| LED             | Description               |                                  |                                     |                       |
|-----------------|---------------------------|----------------------------------|-------------------------------------|-----------------------|
| EVT(rod)        | ON                        |                                  | The external Power is active        |                       |
| EXT(red) OFF    |                           | The external Power is not active |                                     |                       |
|                 | Blinking(3 sec)           |                                  | GSM mode                            |                       |
| 3G(green)       | Twinkling twice per 3 sec |                                  | 3G mode                             |                       |
| 30(green)       | OFF                       |                                  | Modem fail (or Blinking(not 3 sec)) |                       |
| STA<br>(orange) | Normal                    | Connected                        | GSM Fail                            | PIN code is wrong     |
|                 | Blinking<br>(1 sec)       | Blinking<br>(0.5 sec)            | Always ON or OFF                    | Blinking per 50<br>ms |

### Installation

If users want to start RMV-531 normally, it needs to follow these steps to install the RMV-531 below:

- 1. Install the antenna
- 2. Plug in the normal SIM card (Before apply the SIM card, confirm its 3G function is OK by mobile phone.)
- 3. Install the micro SD(Option, for the voice alarm files)
- 4. Pin06 and Pin07 of the power input connect to the DC.+VS and DC.GND of the power supply. (+10  $V_{DC} \sim$  +30  $V_{DC}$ )

### Power supply and Utility Port installation

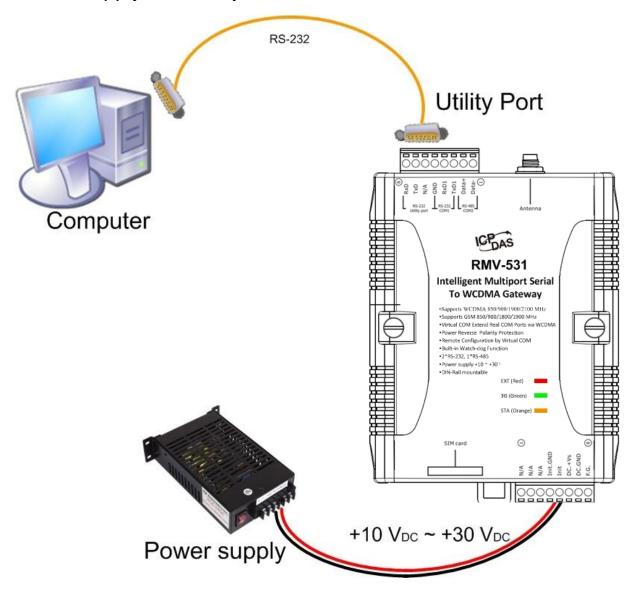

#### Antenna and SIM card installation

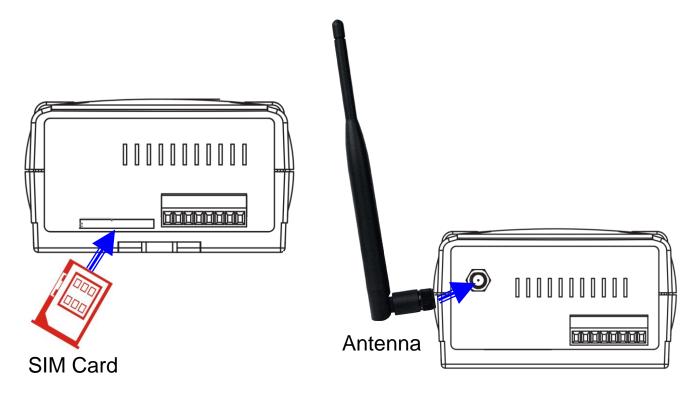

## RMV-531 Utility

It needs the runtime environment with .NET Framework 2.0 or above to execute the RMV-531 Utility in the PC.

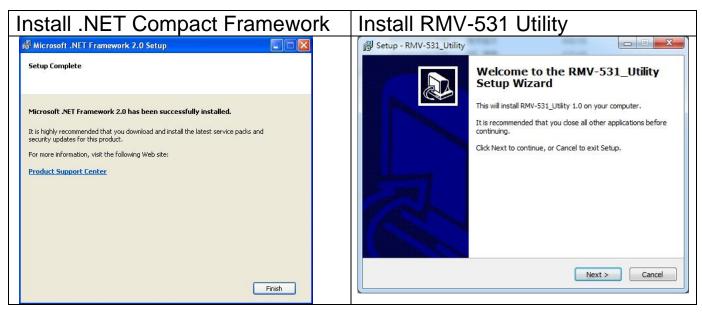

### Operation

For setup your RMV-531, you can follow these steps as following.

1. Select the COM port of the host PC and connect to the Utility port of RMV-531

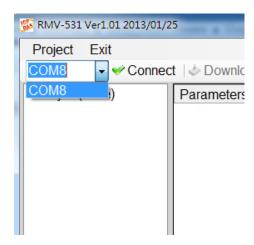

2. Click the "Connect" button to connect to the RMV-531. If the connection is failed, check the COM port settings and wiring.

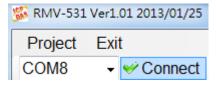

3. Click the "Upload" button to upload these parameters form the RMV-531.

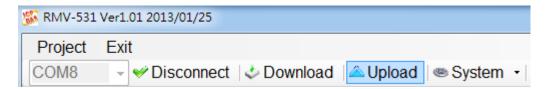

### 4. Set Parameters -- System:

| □ Prject(none) | Parameters         | Value      |   |
|----------------|--------------------|------------|---|
| System         | Net ID             | 1          |   |
| COM Port       | Function           | VxComm     | ~ |
| COM1           | Remote Server      | 1.2.3.4    |   |
| OOME           | Remote Server Port | 11000      |   |
|                | Internet User Name | GUEST      |   |
|                | Internet Password  | GUEST      |   |
|                | Internet APN       | INTERNET   |   |
|                | Virtual IP         | 127.0.0.22 |   |
|                | Device Alias       | RMV Series |   |
|                | Heartbeat Time     | 10         |   |
|                | Com End Method     | Time       | ~ |
|                | Com End Param.     | 2          |   |
|                |                    |            |   |

# 5. COM Port Configuration (Read only):

| Prject(none) System | Parameters | Value         | Description |
|---------------------|------------|---------------|-------------|
|                     | Port       | COM1 (RS-232) | Read Only   |
| ⊟ COM Port          | Data Bit   | 8             | Read Only   |
| COM1<br>COM2        | Stop Bit   | 1             | Read Only   |
|                     | Parity Bit | none          | Read Only   |
|                     | Baudrate   | 115200        | Read Only   |
|                     |            |               |             |

| Parameters | Description                                |  |
|------------|--------------------------------------------|--|
| Port       | COM Port name (read only)                  |  |
| Data Bit   | 7 or 8 bits                                |  |
| Stop Bit   | 1 or 2 bits                                |  |
| Parity Bit | None, Even, Odd                            |  |
| Baudrate   | 2400 \ 4800 \ 9600 \ 19200 \ 38400 \ 57600 |  |
| Dagarato   | and 115200bps                              |  |

### 6. Click the "Download" button to download parameters to RMV-531

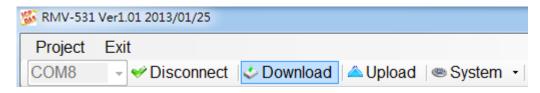

#### PIN/PUK Code

When the RMV-531 starts and the STA LED is blanking per 50 ms, it is needed to input the PIN or PUK code in the RMV-531. In this condition, click "System->Input PIN/PUK" button to set the PIN/PUK code.

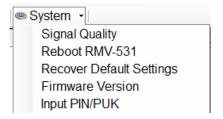

### (1) Asking for inputting PIN code:

If the PIN code is effective, the "Enter SIM PIN/SIM PUK" window would pop-up as follows. If the number of times for inputting the wrong PIN code is more than the allowed number, the PIN code would be ineffective. And the "PUK code" window would pop up.

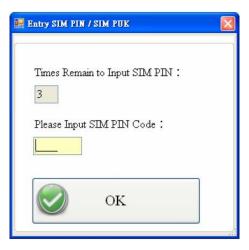

### (2) Asking for inputting PUK code

If the PIN code is ineffective, the "PUK code" window would pop-up as follows. As the number of times for inputting the wrong PUK code is more than allowed number, the SIM card would be ineffective forever. Therefore, it is important to input the correct PUK code.

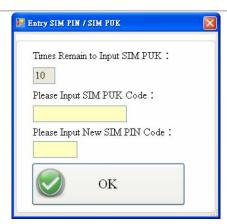

# Troubleshooting

| Item | Trouble state                                      | Solution                                                                                                    |  |
|------|----------------------------------------------------|----------------------------------------------------------------------------------------------------|--|
| 1    | EXT LED is off                                     | Please check the external power and wire connection.                                                                                                    |  |
| 2    | STA is always on                                   | <ol> <li>Check SIM card.</li> <li>Check Antenna.</li> <li>Check the WCDMA signal strength.</li> <li>Check your SIM Card that enabled WCDMA function</li> </ol> |  |
| 3    | RMV-531 Utility cannot connect to RMV-531 device   | Check COM port wire connection.                                                                                                    |  |
| 4    | Don't have the user name, password or APN of WCDMA | Confirm these parameters with your cell provider.                                                                                                    |  |
| 5    | Can't connect to<br>VxServer                       | <ol> <li>Check the remote server's IP</li> <li>Check the remote server's Port</li> <li>Check the Virtual IP</li> </ol>                                         |  |

## Technical Support

If you have problems about using the RMV-531, please contact ICPDAS Product Support.

Email: Service@icpdas.com